# ストリートビューを利用した探索経路確認システムの開発

## **Development of System to Confirm Searched Route using Google Street View**

 $\bigcirc$ 遠藤 謙介<sup>1</sup>, 樋渡 一哲<sup>1</sup>, 泉 隆<sup>2</sup> \*Kensuke Endo<sup>1</sup>, Kazuaki Hiwatashi<sup>1</sup>, Takashi Izumi<sup>2</sup>

Abstract: The car navigation system can search various routes. However, searched routes by car navigation system don't consider preferences of the driver. Therefore, we studied the system that driver could check road situations. This report describes development of system to confirm searched route using images of Google Street View.

#### 1.まえがき

ITS(Intelligent Transport Systems)における開発分野 の一つに,ナビゲーションシステムの高度化があり, その実用化システムには,カーナビゲーションシステ ム(以下,カーナビ)がある.カーナビの出荷台数は 2014年3月現在,6,144万台を突破し[1],かなりの普及を 見せている. そのカーナビには様々な要求にあった経 路を探索する機能を持ち,この特徴の異なる複数の経 路の中からドライバが選択する.いずれの経路も各カ ーナビメーカーが推奨する経路であり,各ドライバの 好みが反映されたものを選択するのは難しい[2]. そこで ドライバが走行前に経路の道路状況を確認できれば, 好みに近い経路を選択するのに役立つと考えられる. 本研究では、実際に走行する前に、実景により経路の 景観を確認できるシステム(探索経路確認システム) の構築を目的とする.

#### 2. 探索経路確認システム

2.1 システムの概要

ドライバ視点の画像を提供するサービスの1つに Googleストリートビュー(以下,ストリートビュー) がある.ドライバが探索した経路の実景による景観 確認システムにこのサービスを利用できると考え られる.しかし,経路の景観を確かめる際,ストリ ートビューには,利用者が指定する経路に対する自 動閲覧機能はなく,ストリートビューのカーソルを 手動で始点から終点まで画像を切り替える必要が あり,経路の景観確認には手間がかかる.そこで, 始点から終点までノード(ストリートビュー表示地 点)毎に画像を自動取得し,自動表示するシステム を開発することで手動での手間を省けると考えた. システムは, Google Map JavaScript API v3, GSVpano.js,Three.jsを用い,HTML形式で構築した. 本システムの構成をFig.1に示す.

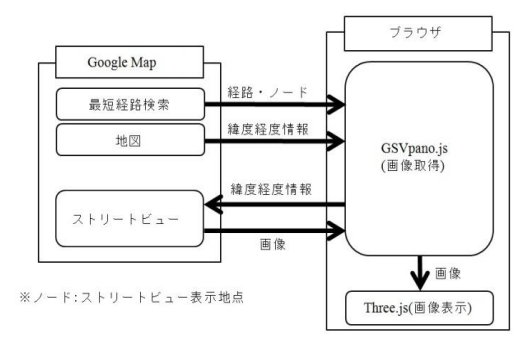

Fig. 1. Configuration diagram of system confirming searched route

### (1)Google ストリートビュー

Googleストリートビューは,Googleがストリートビ ュー撮影車を用いて世界中の主要都市や観光地の道路 を走行しながら撮影した写真を公開しているサービス である.このストリートビュー画像を用いてドライバ 視点による探索経路に沿った景観画像表示を行う.

## (2) Google Map Javascript API v3

Google Map Javascript API v3は, Google Mapを誰 でも無料でウェブページに埋め込むことができる ライブラリである.従来のパソコン用ブラウザアプ リケーションだけでなく,携帯端末でも快適に動作 するように設計されている[3]. 本システムでは、ス トリートビューやGoogle Mapを表示する目的で利 用する.

#### (3) GSVpano.js

GSVpano.jsは,ストリートビューのパノラマ画像を, 緯度経度情報を用いて取得するためのライブラリであ る[4].パノラマ画像の任意の向きの静止画を取得できる. 本システムでは,ストリートビューのパノラマ画像を 道路の向きに沿って取得するために使用する.

## $(4)$  Three.js

Three.jsは, 3Dグラフィックを手軽に描写できる標 準仕様であるWebGL[5]を容易に扱うことができるライ ブラリである<sup>[6]</sup>. WebGLは, Flash等のプラグインを必 要とせず、ブラウザのみで3Dグラフィックが表現でき る. 本システムでは、取得したストリートビュー静止

<sup>1:</sup>日大理工・院(前)・情報 2:日大理工・教員・情報

画像を経路通過順にブラウザに表示するために使用す る.

2.2 システムの流れ

本システムの流れをFig.2に示す.

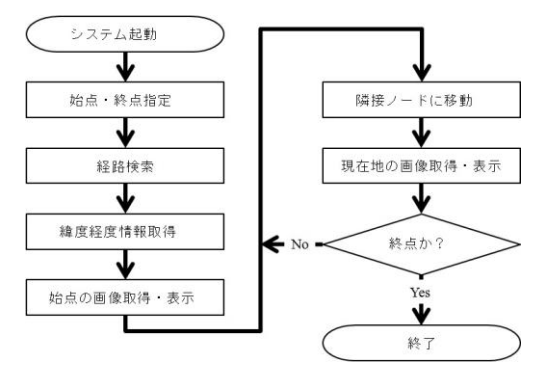

### Fig. 2. Flow of this system

(1)始点・終点指定

経路の始点と終点をテキストやマーカを用いて 指定する.テキストで地名などを入力してその後マ ーカで始点・終点の位置の微調整を行う.

(2)経路探索

Google Map最短経路探索機能を用いて画像表示 する経路を決定する.

(3)緯度経度情報取得

ストリートビュー画像をGSVpano.jsを用いて取得, 表示するために(2)で探索した経路の視点から終 点までの全てのノードの緯度経度情報を通過順に 全て取得する.

(4)画像取得・表示

ストリートビューの画像をGSVpano.jsを用いて, 進行方向に限定して画像取得を行い,取得した画像 をThree.jsを用いて0.2[s]間隔でブラウザ上に表示す る.画像表示完了後,すぐに隣接ノードに移動し, 終点まで繰り返す.

## 3.実験

本システムはWebGLを用いているため,ブラウザに より,動作しないものが存在する可能性がある.そこ で、動作しないブラウザの有無を確認するため、2014 年5月現在の日本のシェア率上位5つのブラウザ[7]

(Internet Explorer $(10.0.8)$ , Firefox $(22.0.0.4917)$ , Google Chrome (28.0.1500.95 m), Safari (5.1.7), Opera

(16.0.1196.62))を用いて動作確認実験を行い,経路の 始点から終点までの画像表示時間(以下,画像表示時 間)の測定もあわせて行った. 実験条件をTable.1に, 結果をTable.2に示す.

Table.2から本システムが各種ブラウザに対応で

きることを確認した. また, 5[km]の距離の経路で, 画像表示時間は平均約35[s]であった.

Table 1. Experimental condition

| <b>CPU</b> | Intel $(R)$ Core $(TM)$ i3-3320 CPU |
|------------|-------------------------------------|
|            | @3.30GHz                            |
| メモリ・OS     | 4GB · Windows 7 Professional 32bit  |
| 実験経路       | 八千代市下市場~八千代市新木戸                     |
|            | (5[km])                             |
| ノード数       | 85                                  |
| 画像枚数       | 85枚 (画像一枚のサイズ約250[kB])              |

Table 2. Experimental result of checking of operation with browser and computing time of displaying images

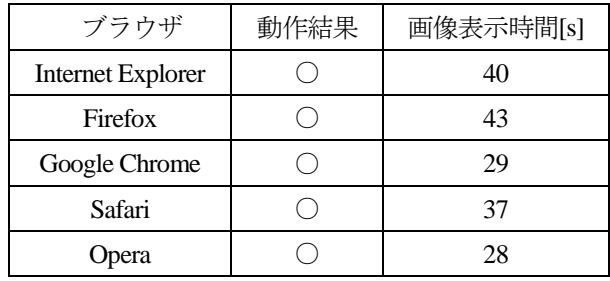

# 4.まとめ

本研究ではGoogle Maps JavaScript API v3, GSVpan o.js,Three.jsを用いて探索経路確認システムの構築を行 い,5[km]の経路で平均約35[s]で道路景観を確認できる ことを確認した. 今後は、本システムで使用したGSVp ano.jsが公開停止になったため,システムを再検討する.

## 5.参考文献

[1] 国土交通省 ITSホームページ,

https://www.mlit.go.jp/road/ITS/j-html/pdf/vics/navi\_vics20 14.pdf(2014-05)

[2]滕 琳,泉 隆,樋渡 一哲,魯 暁鋒,「ファジィ AHPを応用したドライバ好み経路探索 ~DRM-DBを 用いた経路探索の検討~」,平成25年電気学会産業応用 部門大会,4-16 (2013-08)

[3]Google Developers - Google Map Javascript API v3, https://developers.google.com/maps/documentation/javascri pt/?hl=ja (2014-05)

[4]Google Street View Panorama lib - GSVpano.js,

https://github.com/spite/GSVPano.js/tree/master(2014-05) [5]フリー百科事典 ウィキペディア,WebGLページ,

http://ja.wikipedia.org/wiki/WebGL (2014-05)

[6]JavaScript 3D Library - Three.js, https://github.com/m rdoob/three.js/(2014-05)

[7]NetMarketShare –Market Share Reports-http://markets hare.hitslink.com/ (2014-05)